## **Corel® Painter® Watercolor washes, smooth and textured.**

By Cher Pendarvis

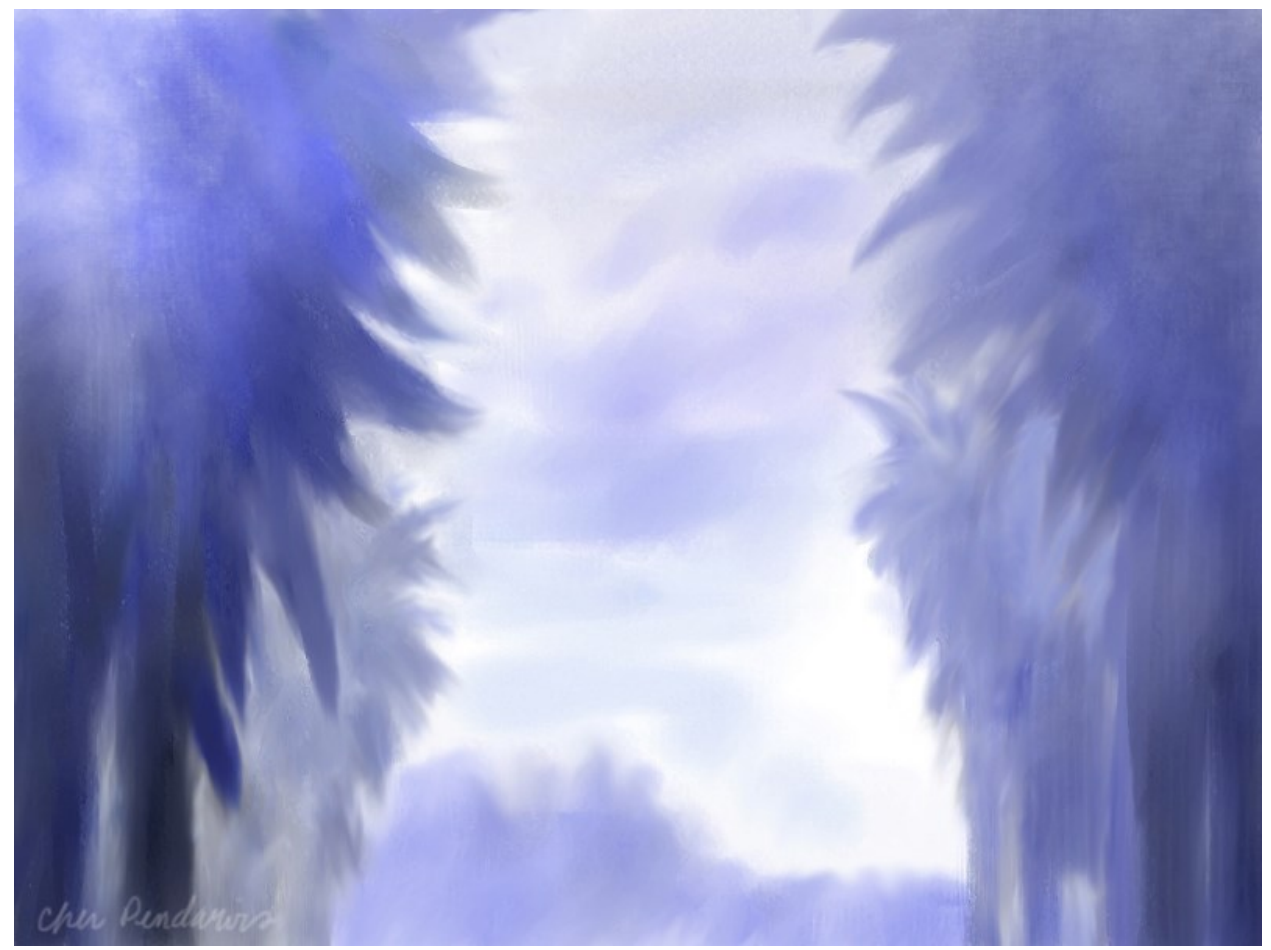

*Palm Value Sketch by Cher Pendarvis*

Painter offers three kinds of watercolor paint media: Digital Watercolor, Watercolor and Real Watercolor. Each is rich and useful. This tip focuses on Real Watercolor. With Painter's Real Watercolor brushes you can paint a variety of transparent paint effects, from smooth washes to wet-into-wet textured strokes, and more, as shown in my *Palm Value Sketch*, above. In this tip we will explore painting transparent washes.

**1. Setting up**. Begin by opening a new file. Choose **File > New,** and in the New dialog box, set up a file that measures **600 x 600 pixels.** Next, choose a rich, deep blue color in the Color panel. A deeper color will allow you to see more nuances of the smooth washes and textures, as you get acquainted with painting washes. If the Color panel is not open, choose Window, Color Panels, Color to open it, and then click the Hue ring and Saturation/Value triangle to choose a color. See images on page 2.

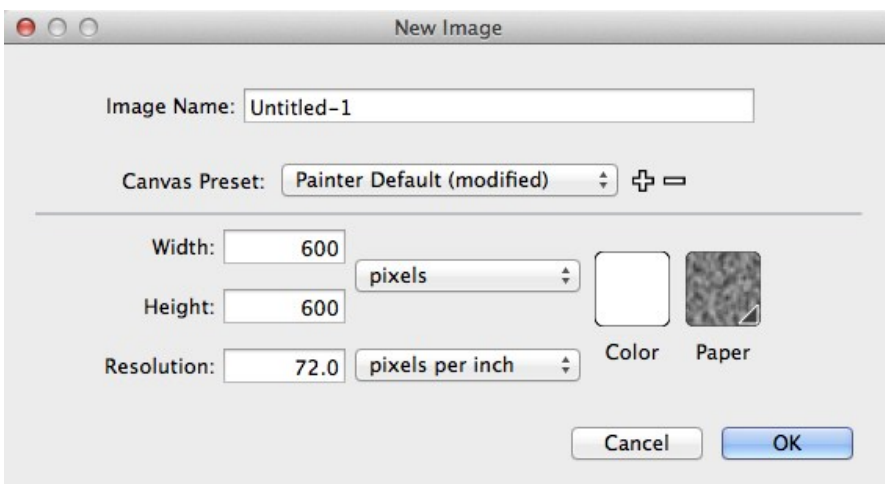

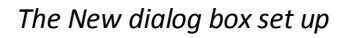

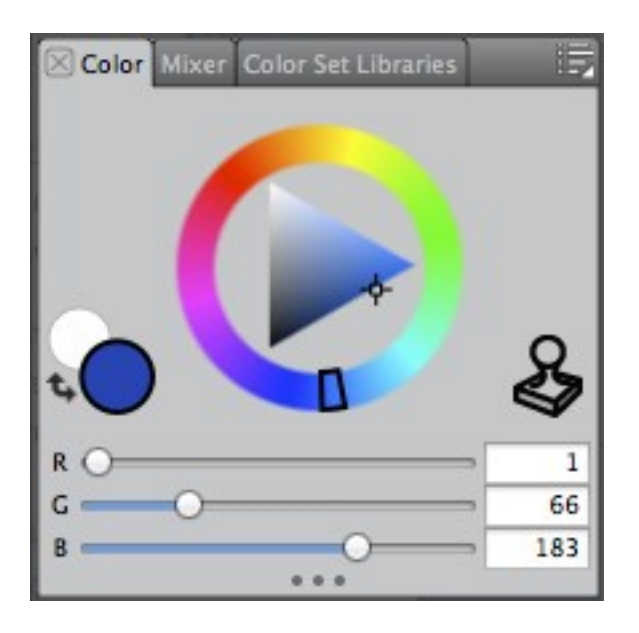

*Choosing a deep blue in the Color panel*

**2. Choosing brushes and making practice strokes.** First, explore two default Real Watercolor brushes to see the different strokes they paint. When you touch a Real Watercolor brush to the image, a Watercolor media layer appears in the Layers panel to hold the paint. **Choose the Real Oval Wash variant of Real Watercolor** in the Brush Selector Bar. Before painting—for the best quality—make sure that Accurate Diffusion is enabled. **Choose Window > Brush Control Panels > Real Watercolor, and enable the Accurate Diffusion checkbox.** Now make a practice stroke. This is an oval brush, which responds to the tilt and bearing of the stylus as well as the pressure that you apply. You will notice thick to thin nuances in the stroke as you paint. Now paint an area of smooth wash. Paint a vertical stroke starting at the top and pulling down. Quickly (while the paint is till percolating) paint another stroke slightly overlapping the first stroke. Quickly

paint a third stroke in the same manner, slightly overlapping the second. For the tone to appear even, the strokes must be overlaid while the paint is still percolating.

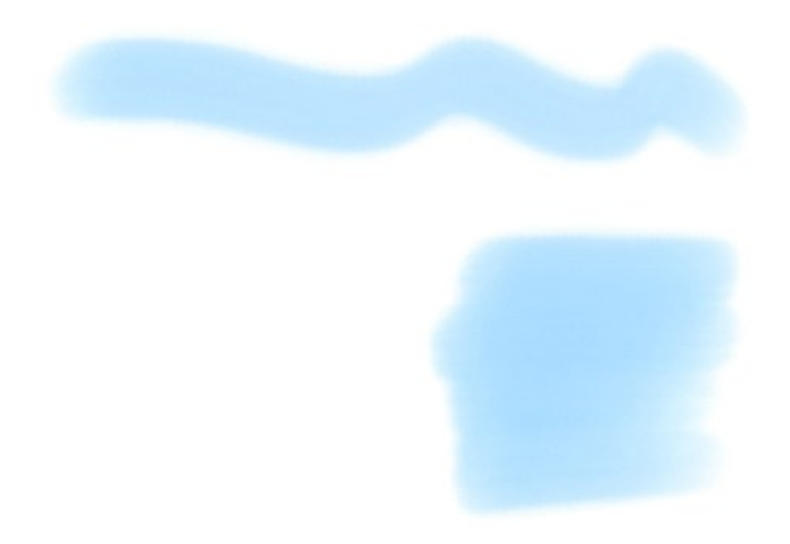

*Brushstroke painted with the Real Oval Wash, and smooth wash area painted with three slightly overlapping strokes*

Next, **choose the Real Wet Flowmap Wash variant of Real Watercolor.** As you did above, for the best quality brushstrokes, make sure that **Accurate Diffusion is enabled** in the Real Watercolor panel. Now make a practice stroke with this brush. The Real Wet Flowmap Wash picks up texture from the Flow Map that is chosen in the Flow Map panel **(Window > Flow Map Panels > Flow Maps).** You can see the texture especially in the edges of the strokes. The Real Watercolor panel has a setting where you can choose for the brush to recognize a flow map or a paper texture. As you did with the Real Oval Wash, paint an area of wash, by overlapping three vertical strokes. See images on page 4.

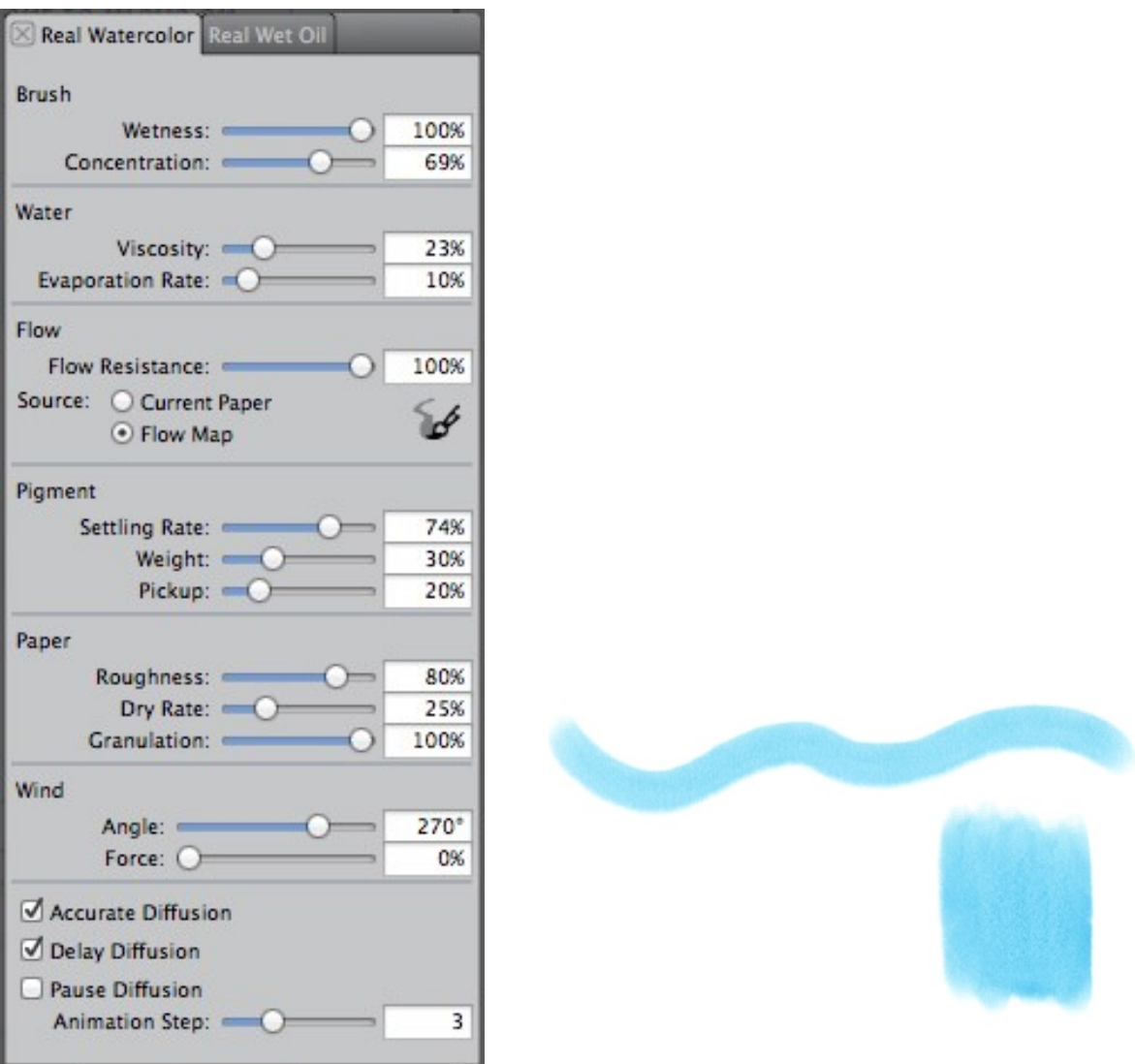

*Left image: The Water panel showing settings for the Soft Bristle. Accurate Diffusion is enabled. Right image: Stroke painted with the Real Wet Flowmap Fringe (top), and a grainy wash painted with three slightly overlapping strokes*

**3. Painting transparent textured washes.** If you are seeking rich watercolor texture, the Real Wet Jitter Sponge allows you to paint fascinating areas of transparent-sponged texture. **Choose the Real Wet Jitter Sponge** in the Brush Selector Bar. Begin by painting an expressive stroke, and then paint a textured wash area, by slightly overlapping strokes as you did in Step 2. Continue to experiment with these Real Watercolor brushes, painting expressive strokes and washes. See image on page 5.

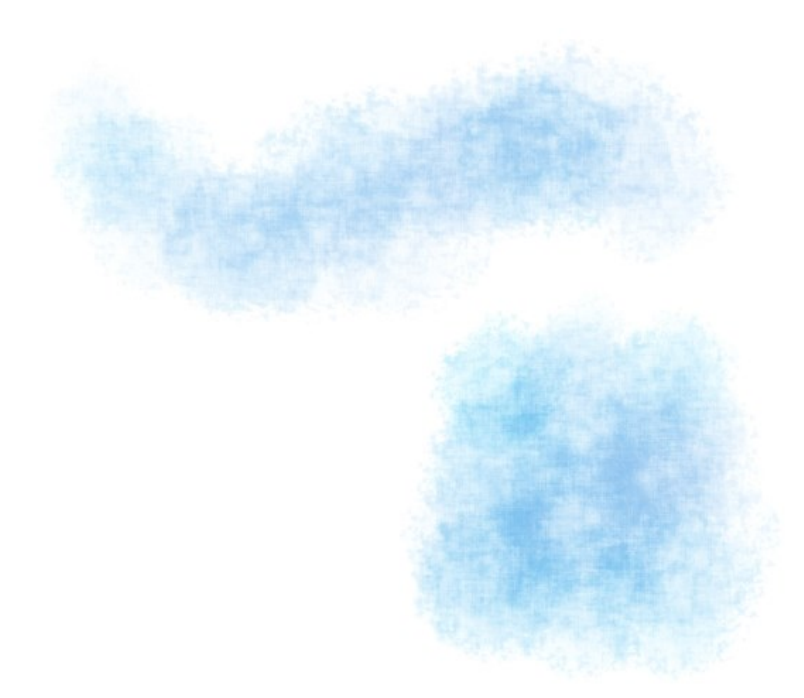

*Stroke painted with the Real Wet Jitter Sponge, and a textured wash area painted with three overlapping strokes*

Happy painting!

All content ©Cher Pendarvis 2014

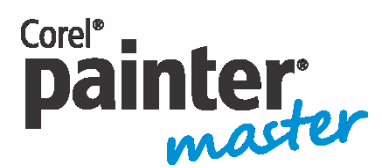

An award-winning artist and author, Cher Threinen-Pendarvis has always worked with traditional art tools. A native Californian, her art is a reflection of the inspiring travels she made with her family around the Pacific Rim—Hawaii, the Philippines, Japan, and Hong King, to name a

few. A pioneer in digital art, Cher has created illustrations using the Macintosh computer for nearly three decades. She has been widely recognized for her mastery of Painter, Photoshop and the Wacom pressure-sensitive tablet, and has used these electronic tools since they were first released. Exercising her passion for Painter's artist tools, Cher has worked as a consultant and demo-artist for the developers of Painter. Her artwork has been exhibited worldwide and her articles and art have been published in many books and periodicals. Cher holds a BFA with Highest Honors and Distinction in Art specializing in painting and printmaking, and she is a member of the San Diego -Museum of Art Artist Guild and the Point Loma Artists Association. She has taught Painter and Photoshop workshops around the world, and is principal of the consulting firm Cher Threinen Design. Cher is author of all ten editions of The Painter Wow! Book and both editions of The Photoshop and Painter Artist Tablet Book, Creative Techniques in Digital Painting. To learn more about Cher please visit her web site at [www.pendarvis-studios.com](http://www.pendarvis-studios.com/)